## verbit webinar

# Best Practices for Remote Digital Depositions:

Insights from digital court reporting expert *Lisa Dees* 

Hosted by: Tony Sirna of Verbit

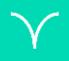

## Today's Speakers

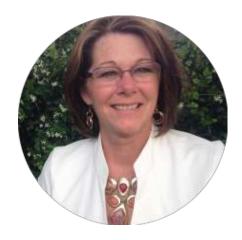

Lisa Dees
Program Manager, Justice AV
Solutions (JAVS)

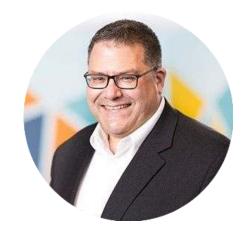

Tony Sirna
Senior Customer Success Manager,
Verbit

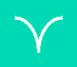

### **Market Needs**

- Social distancing
- Travel bans
- Cancellations of in-person depositions
- Postponements of court proceedings
- Delays in legal proceedings

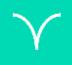

## Responding to Market Needs

- Video conferencing
- Remote depositions
- Remote court appearances
- Remote reporting

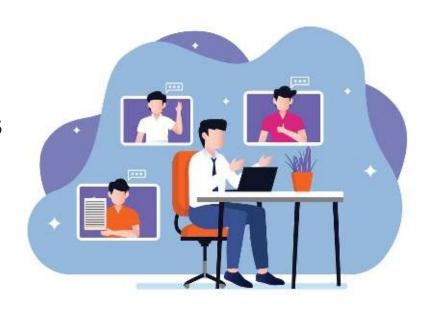

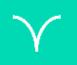

## Can I do this digitally?

## **Absolutely!**

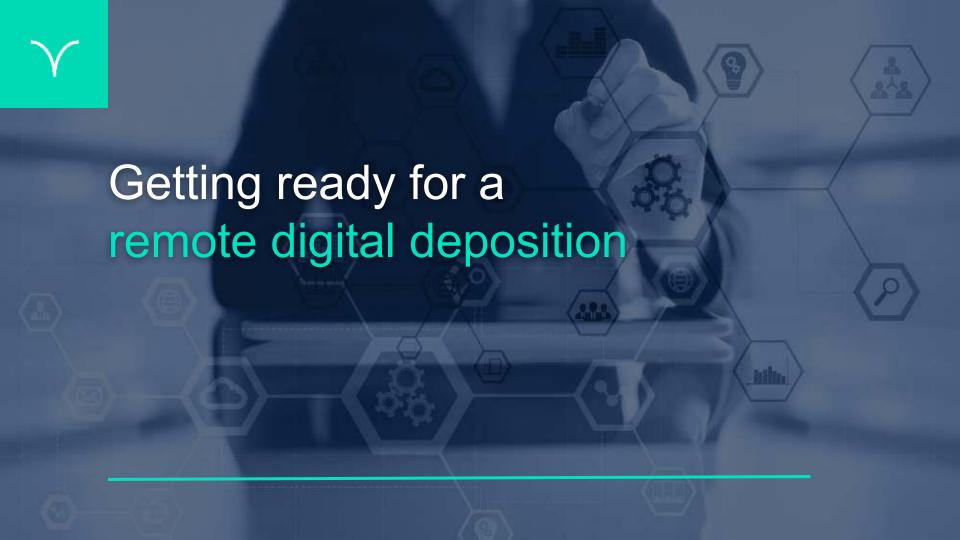

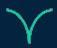

#### What Will I Need?

- Notewise recording solution by JAVS
- Zoom Pro, Business or comparable video conferencing platform
- ✓ Internet connection
- ✓ Laptop or desktop computer
- External speakers and a mutable microphone
- ✓ Webcam or HD webcam

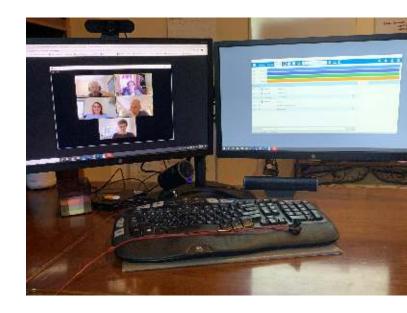

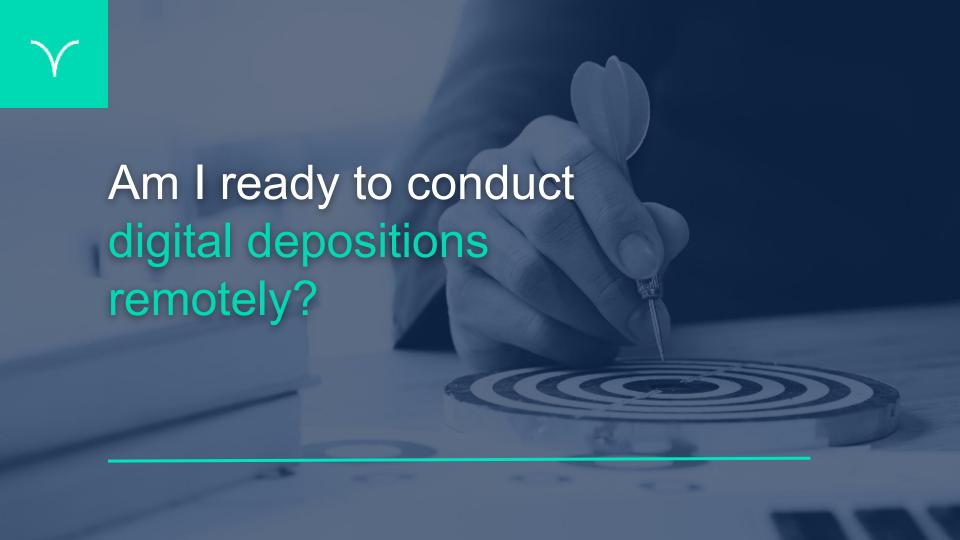

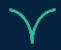

#### **Internet Connection**

- Internet connection
  - Broadband wired or wireless (3G or 4G/LTE)
- If using Wi-Fi, use a dedicated router
- Bandwidth of 2.5mbps (up/down)

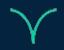

## Laptop or Desktop Computer

- Windows IE, Edge, Chrome or Firefox browser
- Recommended dual core 2.2Ghz or higher (i3,/i5/i7 or AMD equivalent) processor for a bare minimum
- 4 GB or more of RAM
- Screen resolution of 1920 x 1080
- Dual monitors

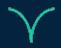

#### Camera

- HD camera for best resolution
- Built-in webcam or attached webcam

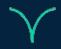

## Speaker and Microphone

- Use an external mutable microphone
- External speaker
- Onboard soundcard

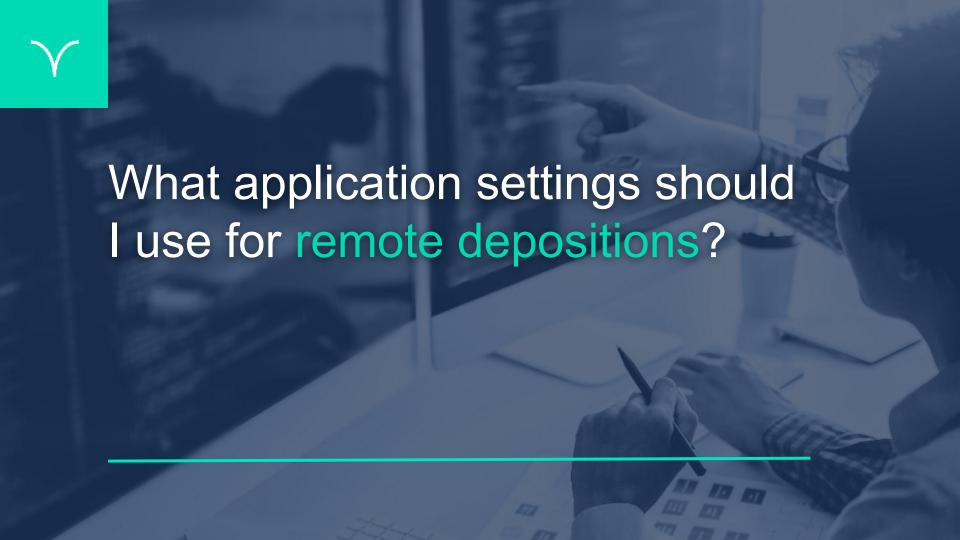

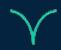

#### Settings

#### **Notewise**

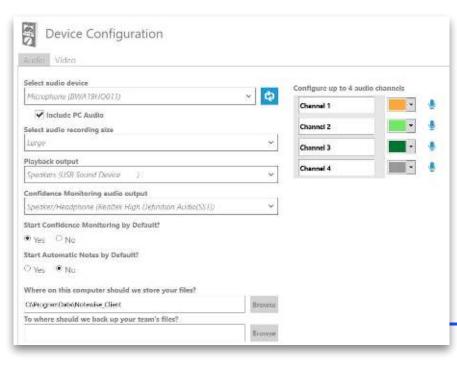

- Audio device will be the attached microphone
- Select to include PC Audio
- Playback output to your external speaker
- Confidence monitoring to your headset

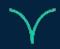

#### Settings

## zoom

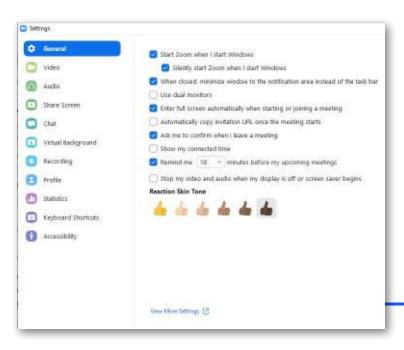

- Video settings always display participant's name
- Audio settings set to your attached speaker
- Share screen side-by-side mode
- Virtual background none
- Recordings select location to save recordings and add timestamps

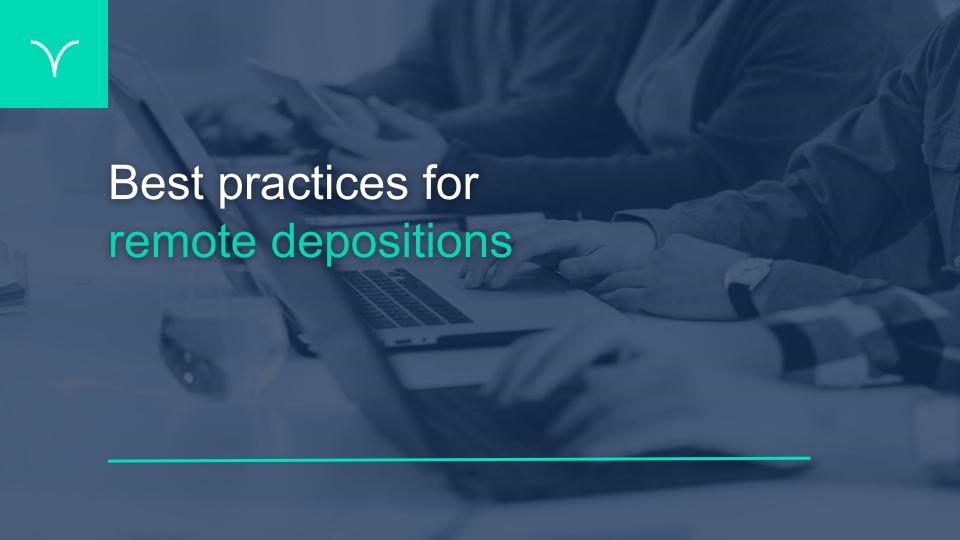

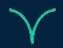

#### **Exhibits**

## Handling Exhibits

- Will you need the exhibits?
- Who will present the exhibits?
- Who will mark the exhibits?

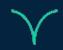

#### Scheduling

## Get Information at Scheduling

- Determine how the exhibits will be handled
- Get full name, address, phone and e-mail address of all participants
- Schedule the proceeding in Zoom & send out invites to all participants
  - USE PASSWORD FOR PARTICIPANTS
  - KEEP PARTICIPANTS IN MEETING ROOM UNTIL REPORTER STARTS
     THE SESSION

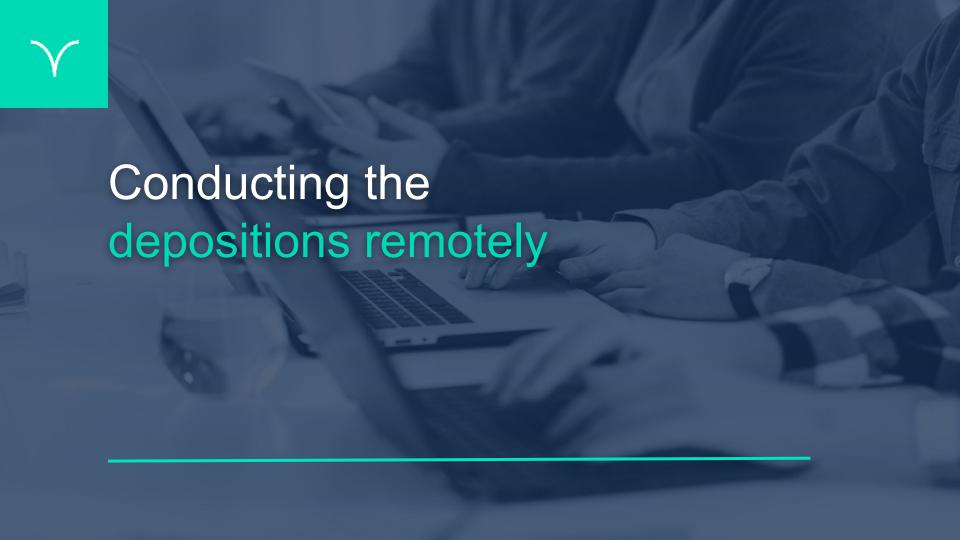

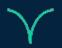

#### Best Practices for Conducting the Proceeding

- Have a modified version of the oath prepared
- Ask for proof of identity
- Request attorneys stipulate
- Remind everyone to speak one at a time
- Remember to mute your microphone during questioning

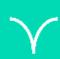

How do JAVS and Verbit work together to power the remote digital deposition and transcription process?

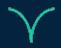

#### JAVS + Verbit Process

- JAVS = Proceeding Remote Capture
- Verbit = Transcription
  - Upload JAVS File (M4A MultiChannel, MP3)
- Independent Steps
- Verbit recommends upload JAVS file with Multiple Channel.
- Verbit supports main and backup audio upload

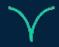

#### Verbit's Process

#### Upload the File...

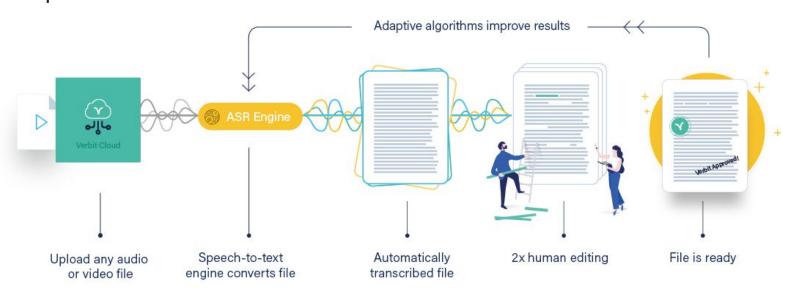

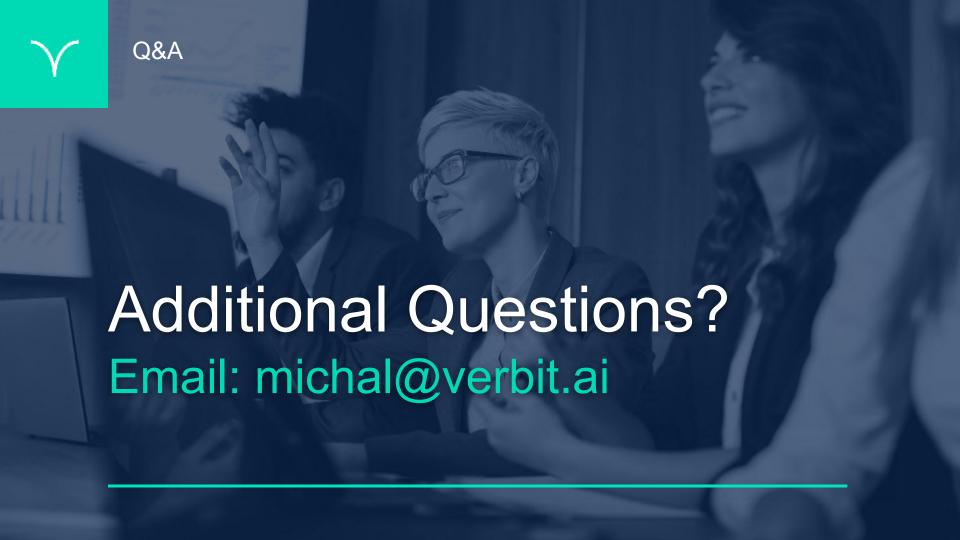

## Thank You.

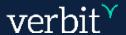